# **Virtualisering**

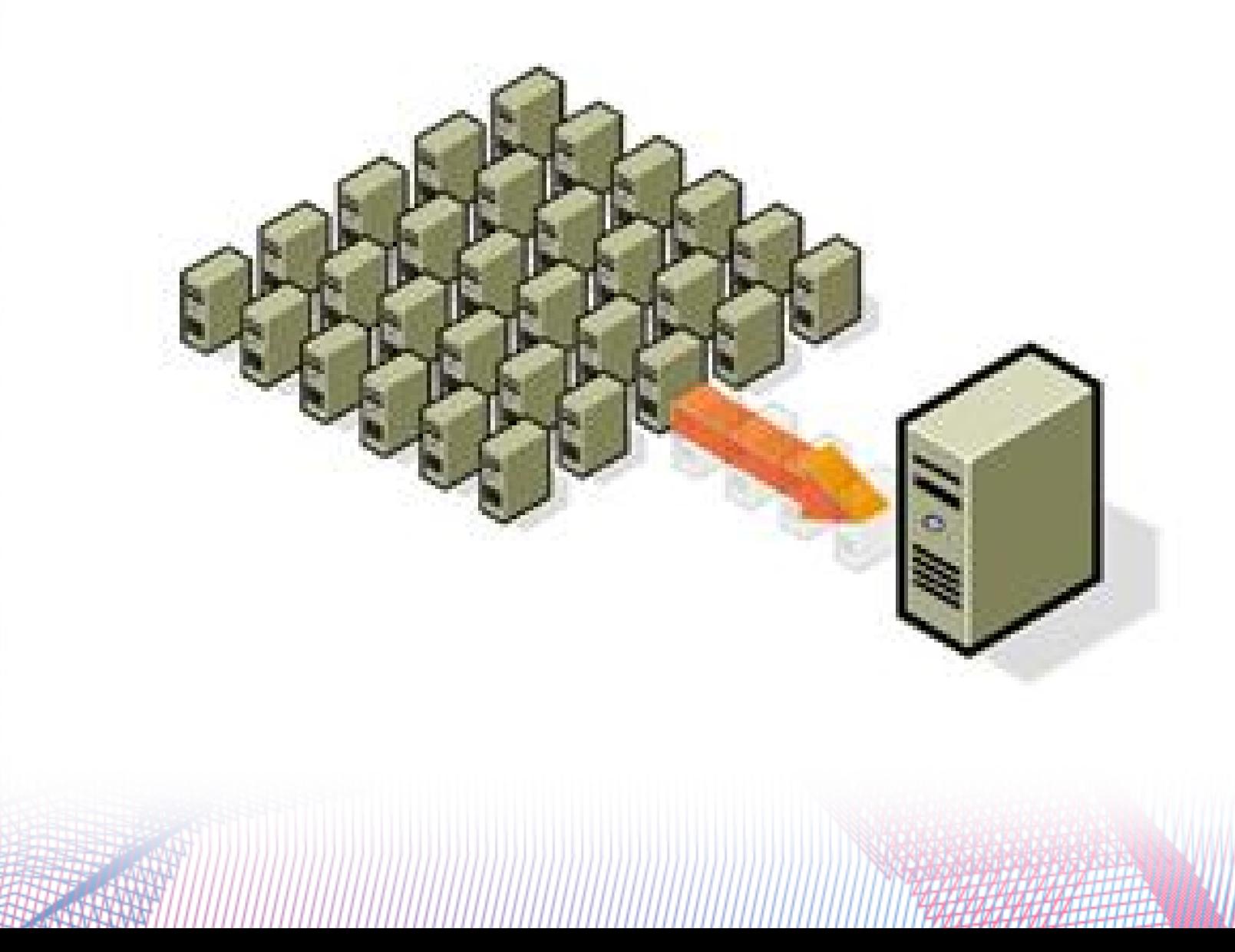

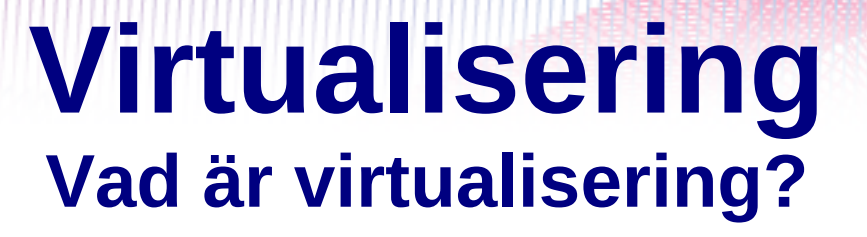

Virtualisering (en form av simulering) är en teknik att fördela en enda dators resurser, ofta CPUn, till flera samtidiga tillämpningar.

Att på en fysisk dator köra flera operativsystem samtidigt. Modern hårdvara är så pass kraftfull att det är möjligt att installera ett flertal operativsystem på en och samma maskin.

## Virtualisering **Principen**

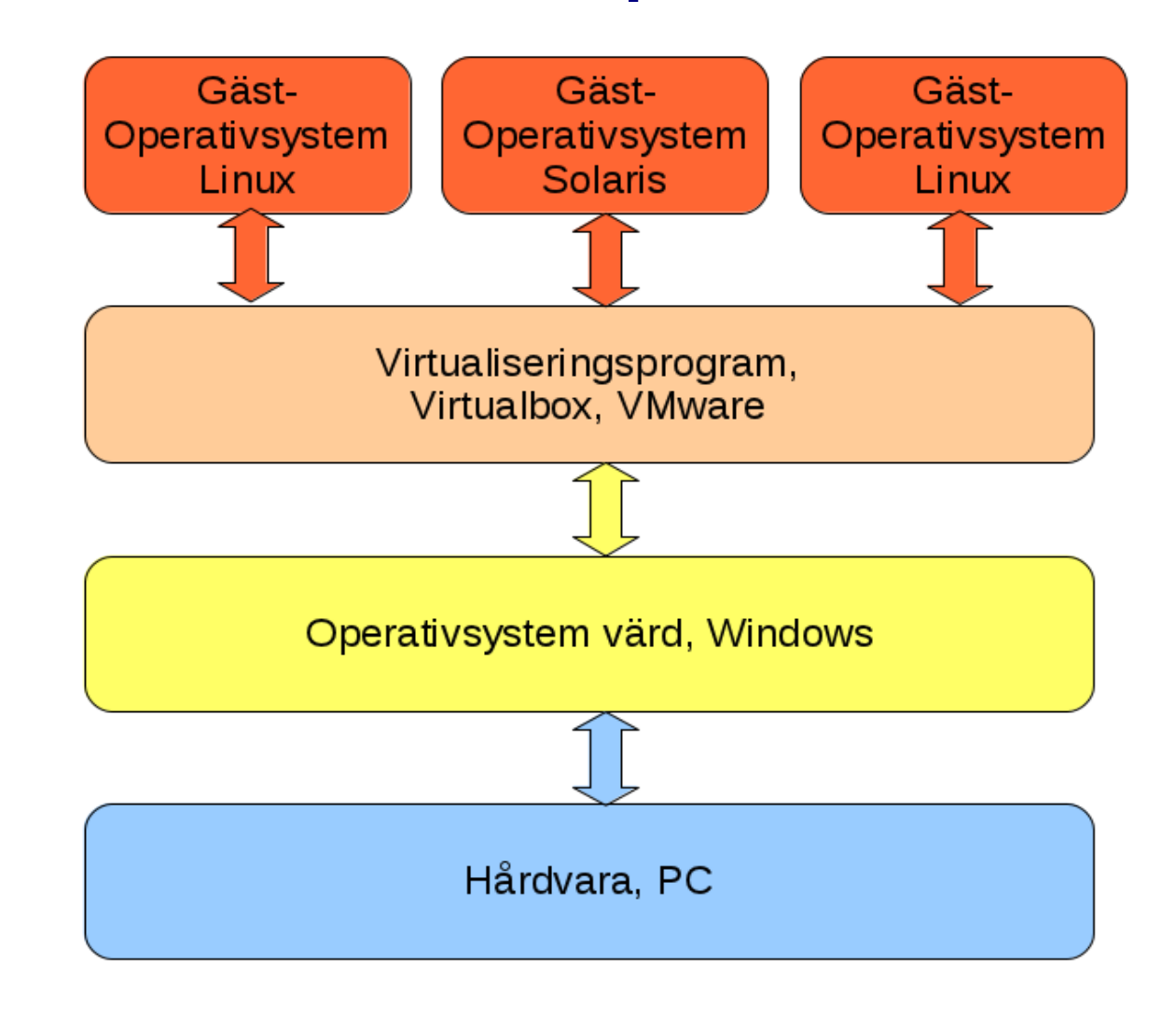

# **Virtualisering**

Varför virtualisering?

- Testa ett nytt OS utan att behöva byta OS
- Testa en ny funktion innan implementering
- Säkerhet
- Utbildning på ett nytt OS

## **Virtualisering Exempel**

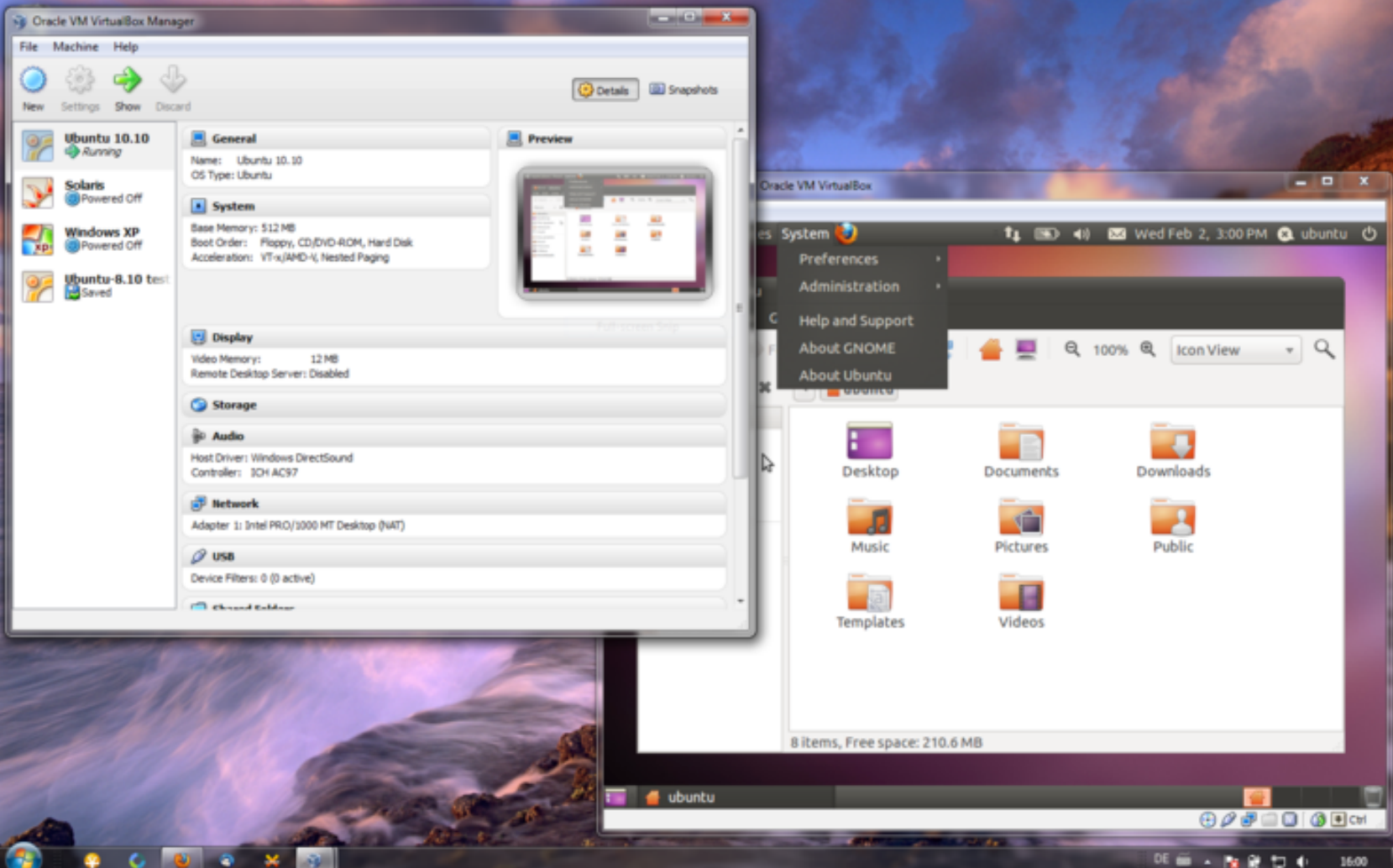

Virtualbox för Windows med Ubuntu 10.10

## **Virtualisering Exempel**

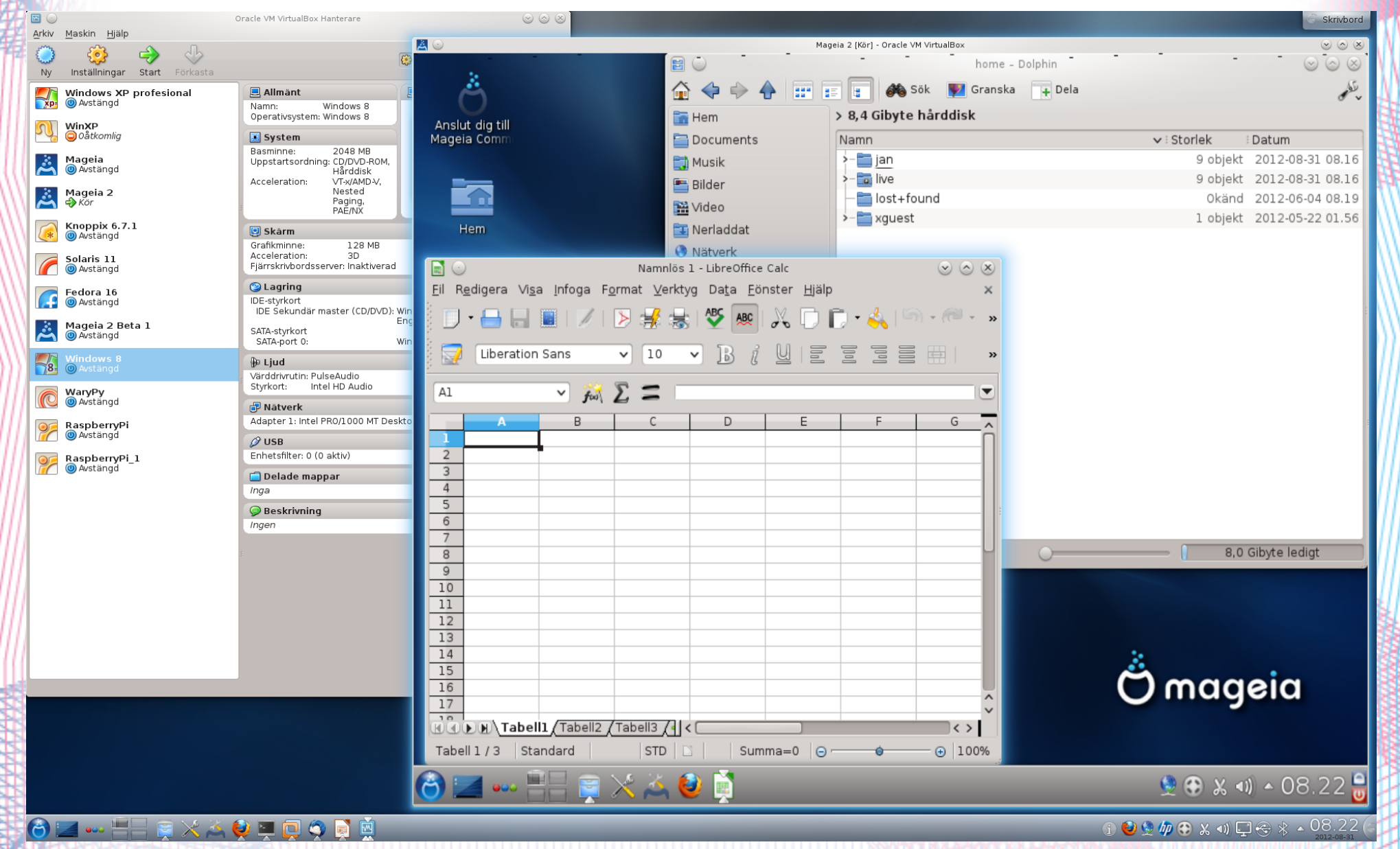

VirtualBox för Linux med Mageia 2

## **Virtualisering Hårdvarukrav**

- Minimum 4 GB RAM (arbetsminne)
- Minimum 30 GB ledigt hårddiskutrymme (gärna 100-200 GB eller mer)

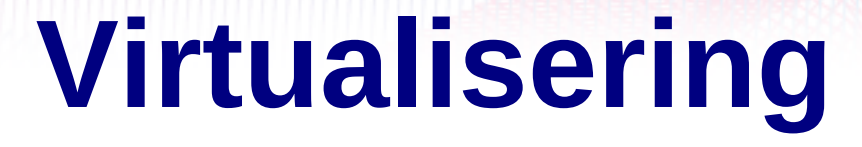

## **Virtualiseringsprogram**

Vmware

**VirtualBox** 

Med flera

## **VirtualBox Huvudmeny**

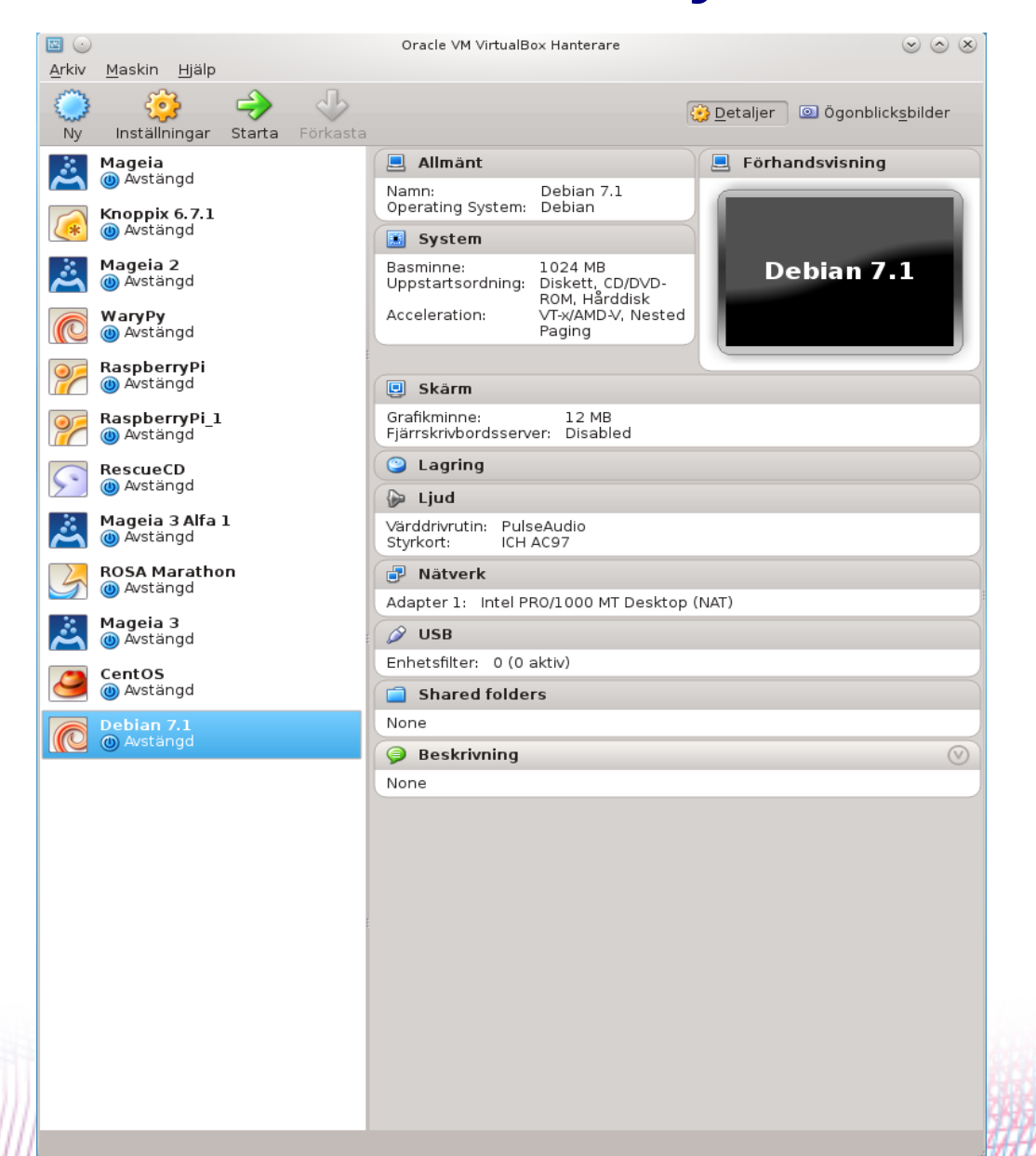

## **VirtualBox Media (Gästsystem)**

Förstagångsguide

### Välj installationsmedia

 $20$ 

Välj det media som innehåller konfigurationsprogrammet för<br>operativsystemet som du vill installera. Det här mediet måste vara startbart, annars kommer inte konfigurationsprogrammet att kunna starta.

Mediakälla

Mageia-3-i586-DVD.iso (3,71 GB)

```
< Tillbaka
  Nästa >
```
Avbryt

 $(3)$   $\circ$   $\circ$   $\infty$ 

 $\checkmark$ 

卤

## **VirtualBox Minne (Gästsystem)**

 $\Box$ Skapa ny virtuell maskin  $(2)$   $\odot$   $\odot$   $\times$ **Minne** Välj den mängd basminne (RAM) i megabyte som ska allokeras till den virtuella maskinen. Rekommenderad storlek för basminnet är 512 MB. Basminnesstorlek 2048 MB the control of the control of the control of the con-4 MB 12288 MB < Tillbaka Avbryt Nästa >

## **VirtualBox Hårddisk (Gästsystem)**

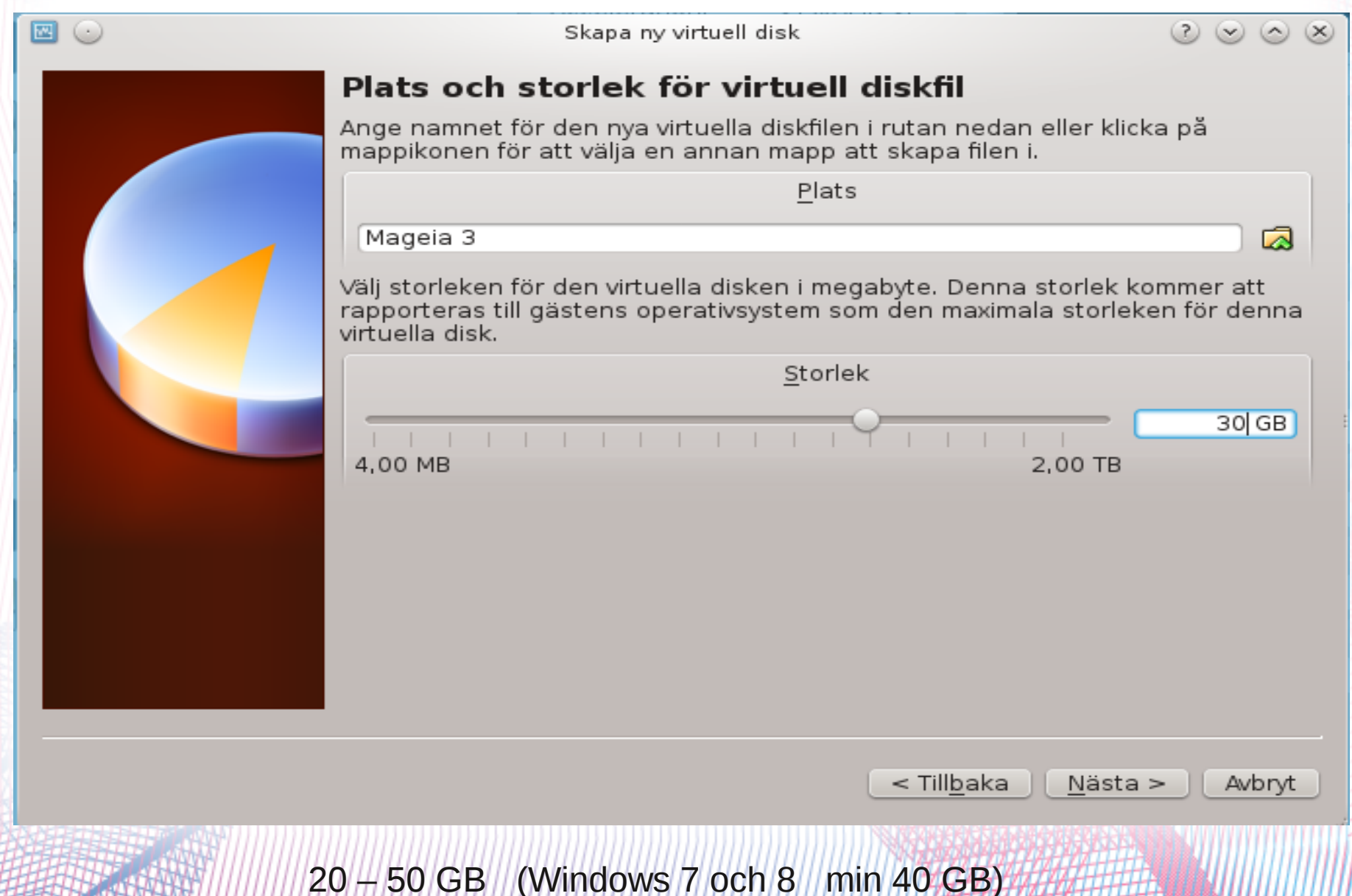

## **VirtualBox Mageia på Mageia (Linux/Linux)**

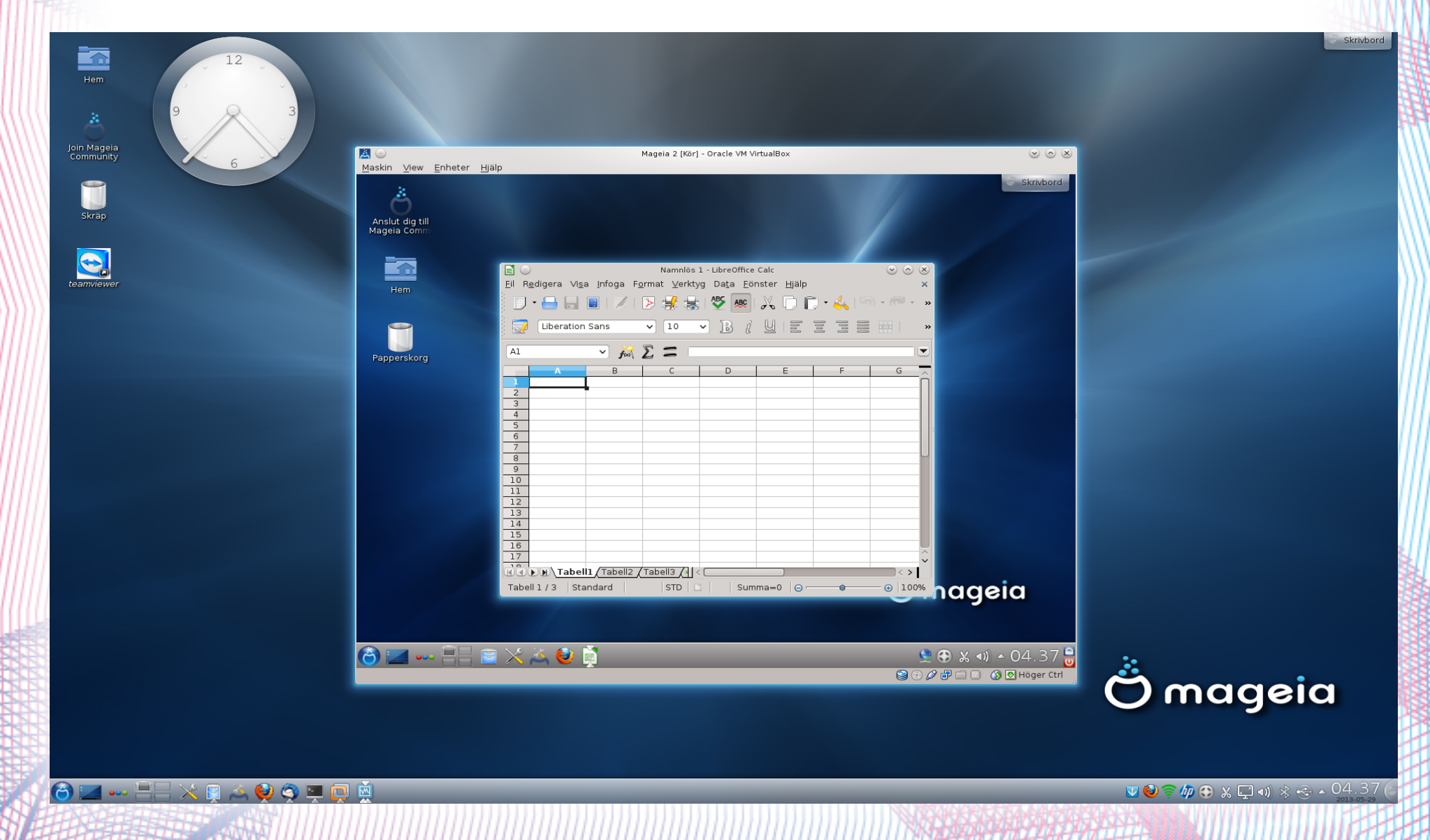

## **VirtualBox** Var?

# https://www.virtualbox.org/

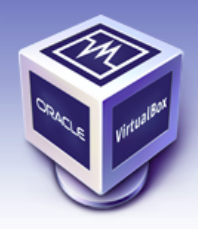

About

Screenshots

Downloads

Contribute

Community

Documentation

End-user docs

**Technical docs** 

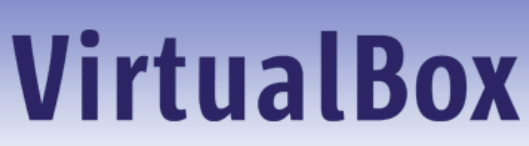

**Welcome to VirtualBox.org!** 

VirtualBox is a powerful x86 and AMD64/Intel64 virtualization product for enterprise as well as home use. Not only is VirtualBox an extremely feature rich, high performance product for enterprise customers, it is also the only professional solution that is freely available as Open Source Software under the terms of the GNU General Public License (GPL) version 2. See "About VirtualBox" for an introduction.

Presently, VirtualBox runs on Windows, Linux, Macintosh, and Solaris hosts and supports a large number of quest operating systems including but not limited to Windows (NT 4.0, 2000, XP, Server 2003, Vista, Windows 7), DOS/Windows 3.x, Linux (2.4 and 2.6), Solaris and OpenSolaris, OS/2, and OpenBSD.

VirtualBox is being actively developed with frequent releases and has an ever growing list of features, supported quest operating systems and platforms it runs on. VirtualBox is a community effort backed by a dedicated company: everyone is encouraged to contribute while Oracle ensures the product always meets professional quality criteria.

#### Hot picks:

- . Pre-built virtual machines for developers over at  $\Rightarrow$  Oracle Tech Network
- phpVirtualBox AIAX web interface **Exproject** site
- IOEmu automated Windows VM creation, application integration <sup>EN</sup> project site

ORACLE

Contact - Privacy policy - Terms of Use

#### **News Flash**

New April 12th, 2013 VirtualBox 4.2.12 released! Oracle today released VirtualBox 4.2.12. a maintenance release of VirtualBox 4.2 which improves stability and fixes regressions. See the ChangeLog for details. VirtualBox 4.1.26, a maintenance release of VirtualBox 4.1 is available as well. See the Changelog for details

search Preferences

Login

- New September 13th, 2012 VirtualBox 4.2 released! Read the official press release for more details
- **Attention January 20th, 2012** This site has switched to Oracle single-sign-on authentication. Get your account at myprofile.oracle.com and on first login on this site associate it with a new or existing nick name.

**More information...** 

## **VirtualBox Språk**

- Ledtexter mm på svenska
- Hjälp på engelska
- Handbok, User Manual, på engelska

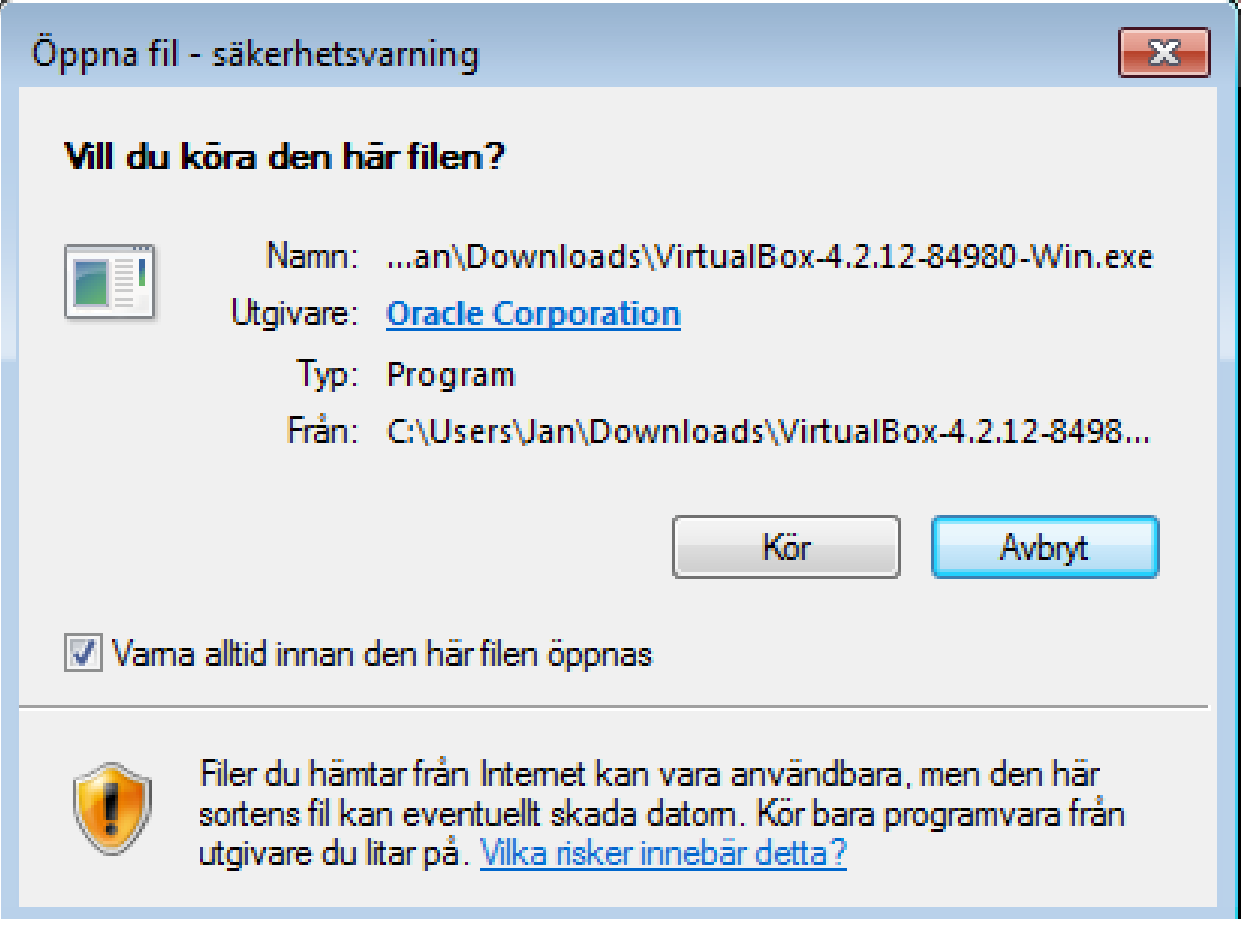

### Klicka Kör!

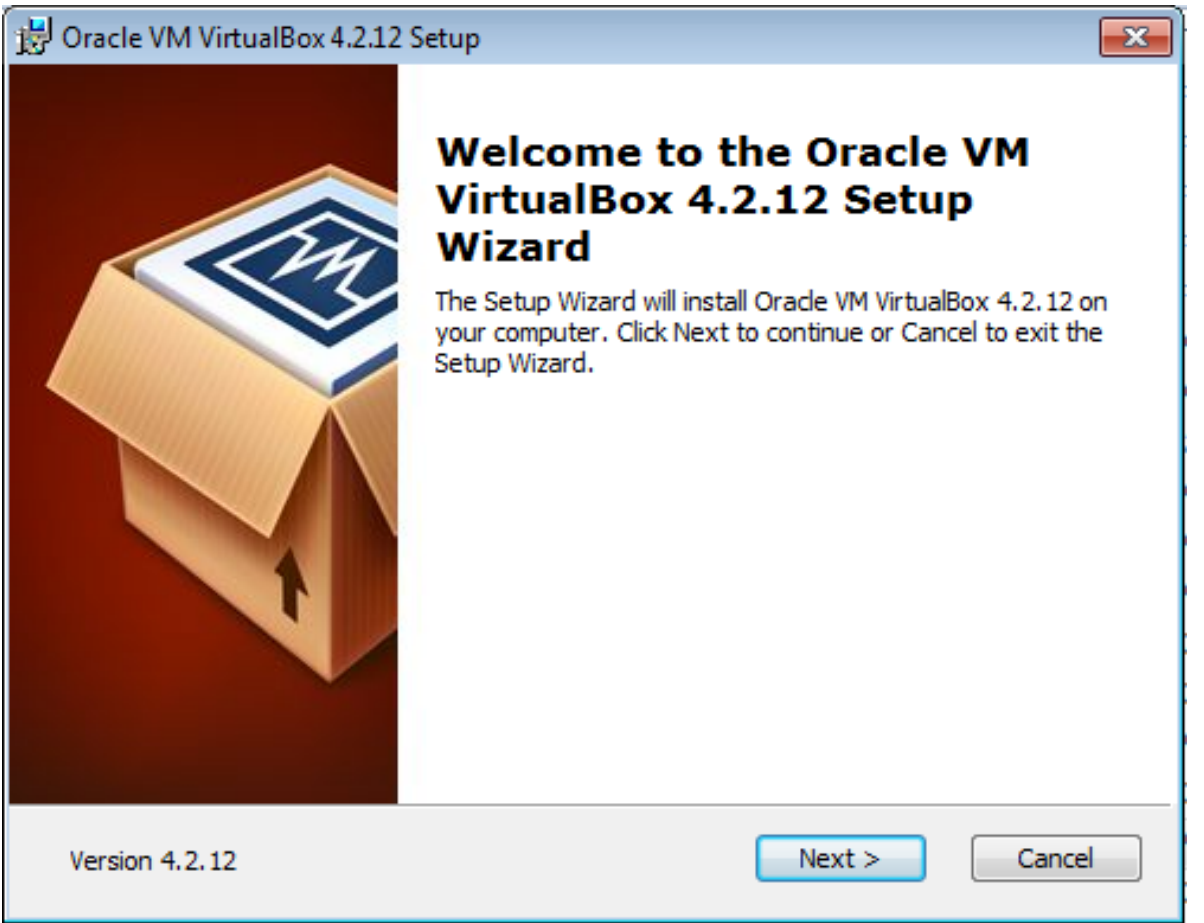

Klicka på **Next >** för att fortsätta

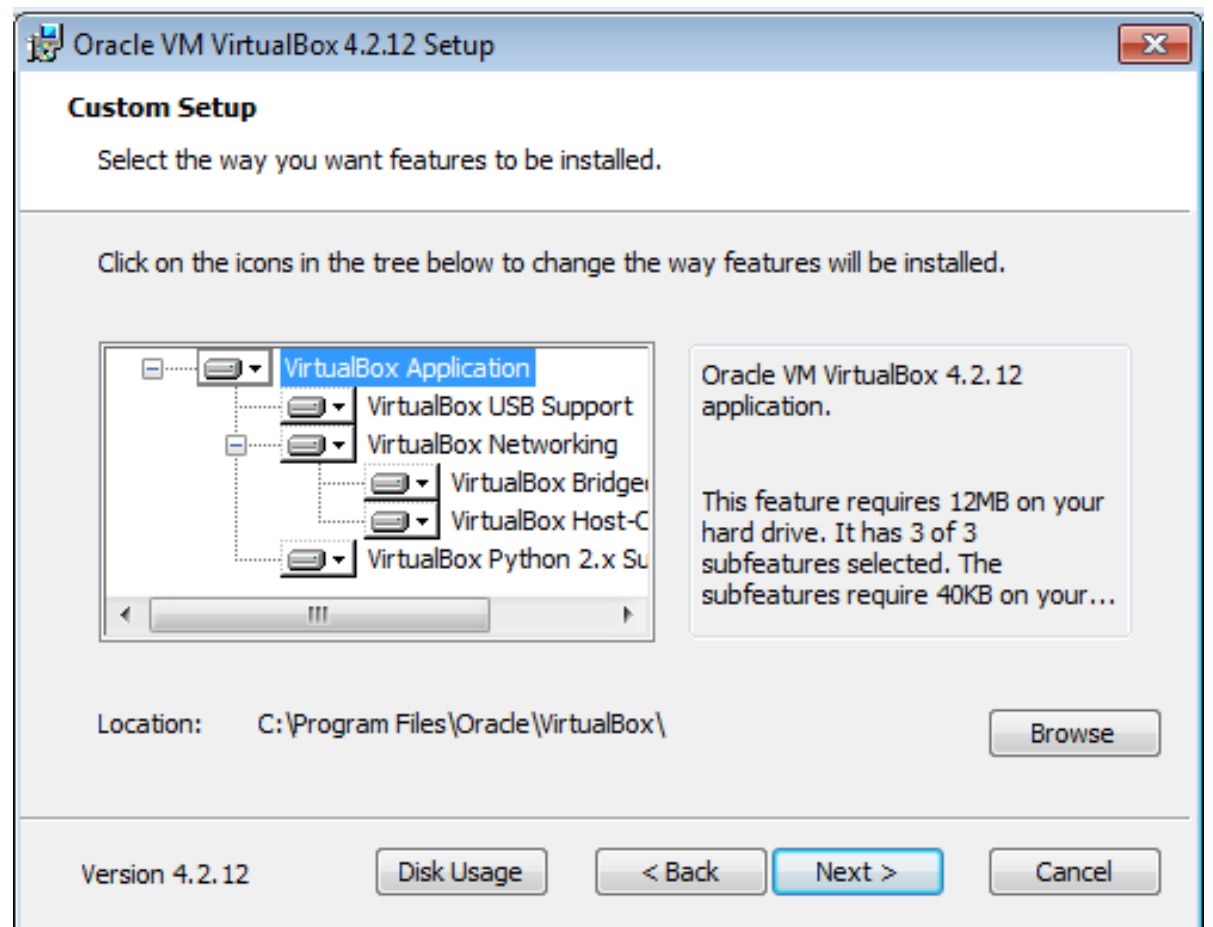

Normalt: Klicka på **Next >** för att fortsätta

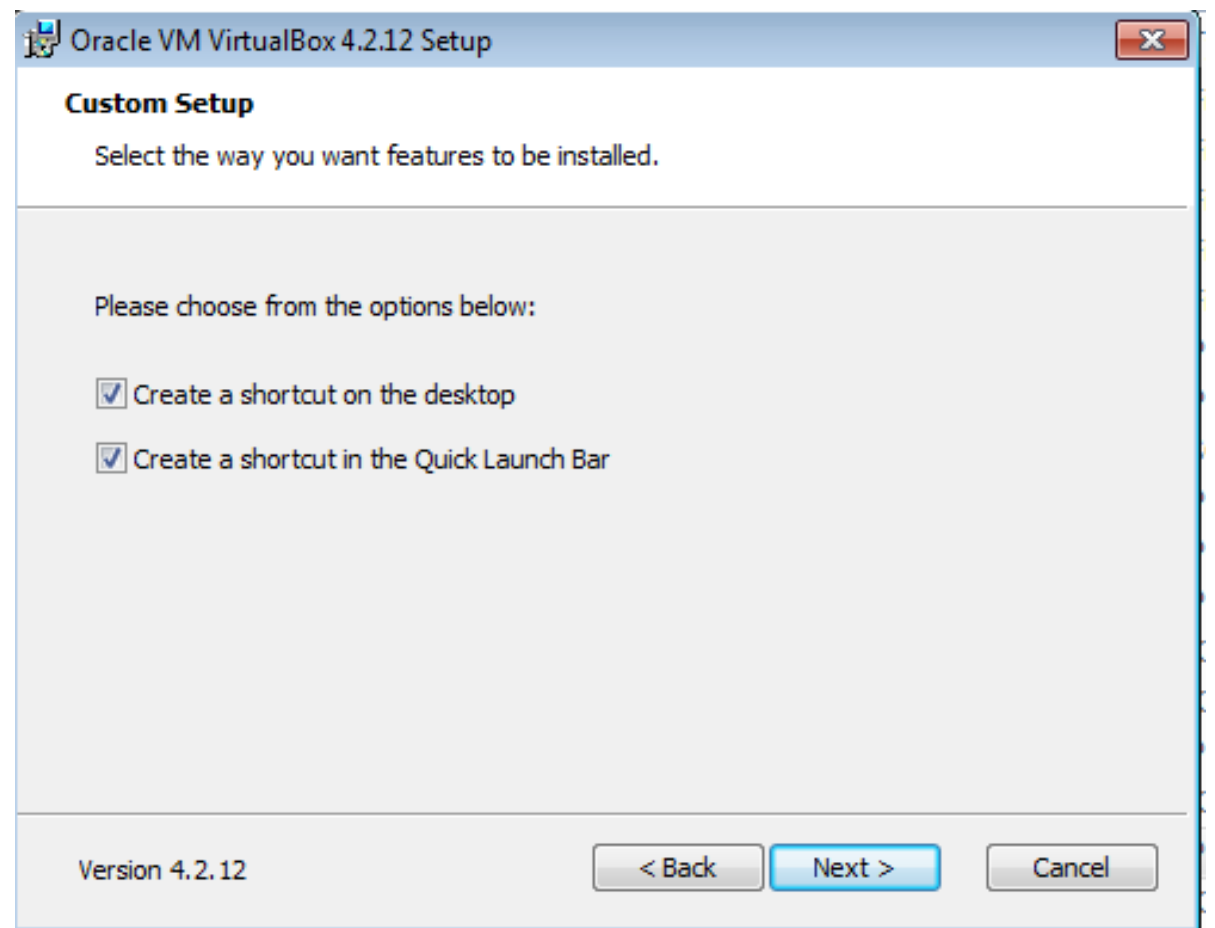

Om du vill ha genvägar på skrivbordet så klicka på **Next >**

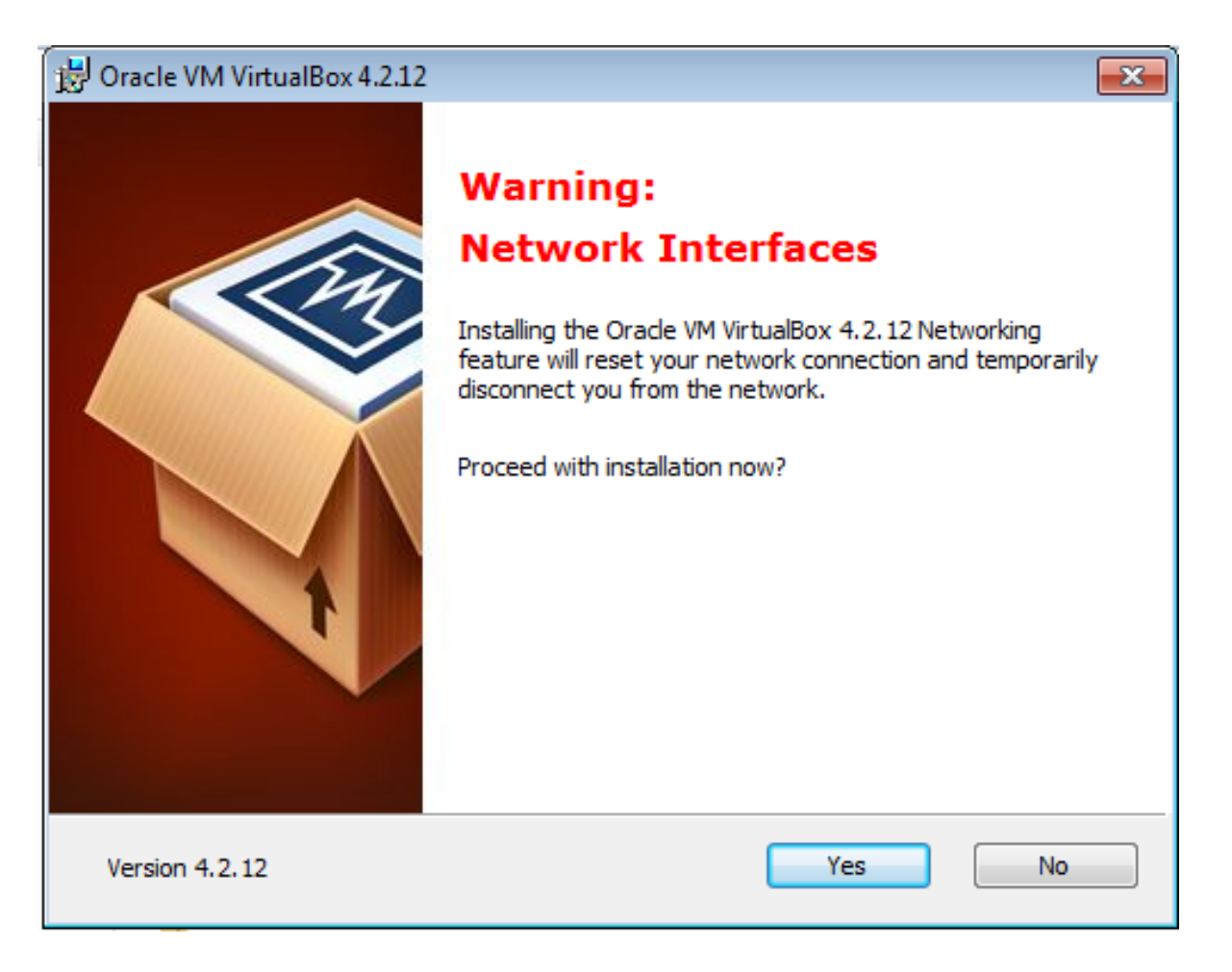

En varning att nätverkskommunikationen tillfälligt avbryts. Vill du fortsätta installationen nu? Klicka på **Yes** för att fortsätta.

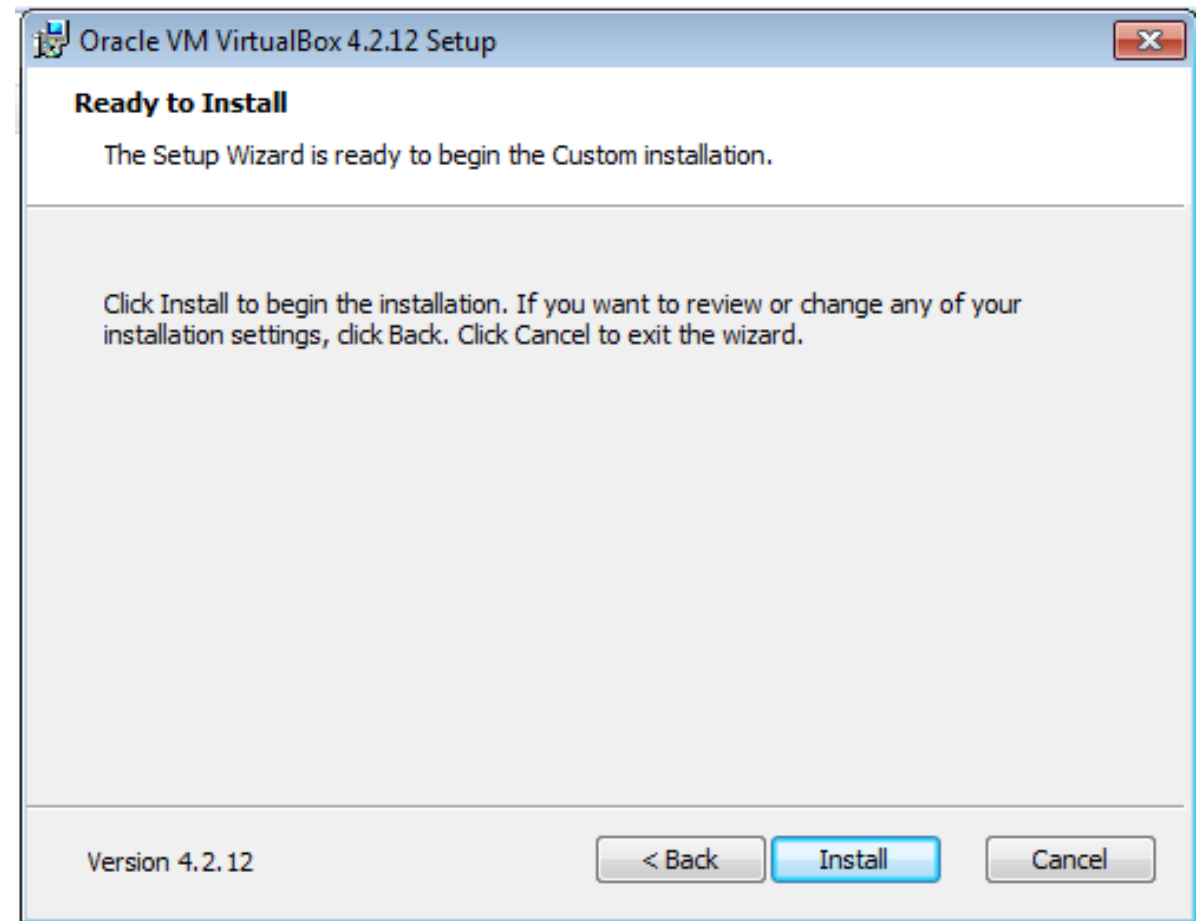

Klicka på **Install** för att påbörja installationen.

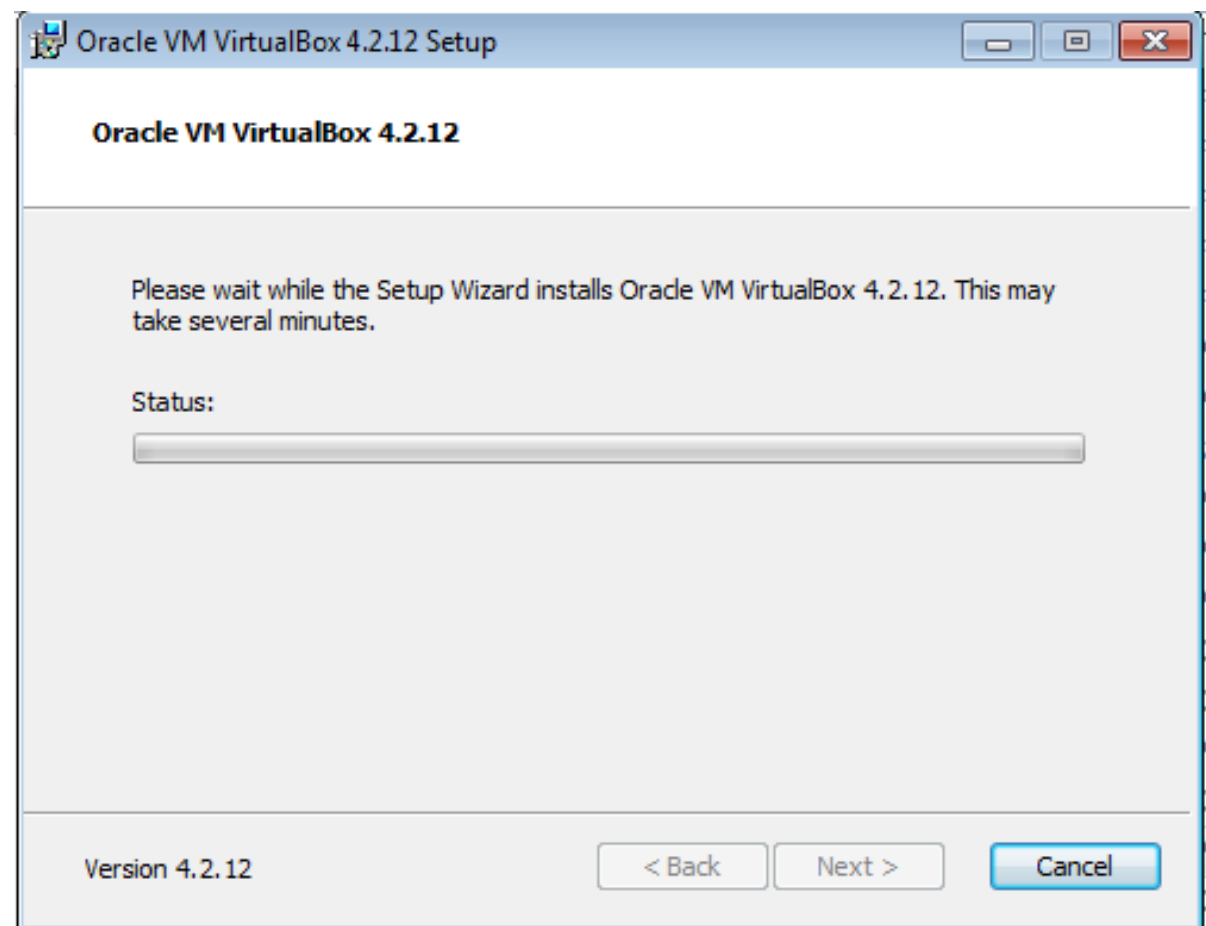

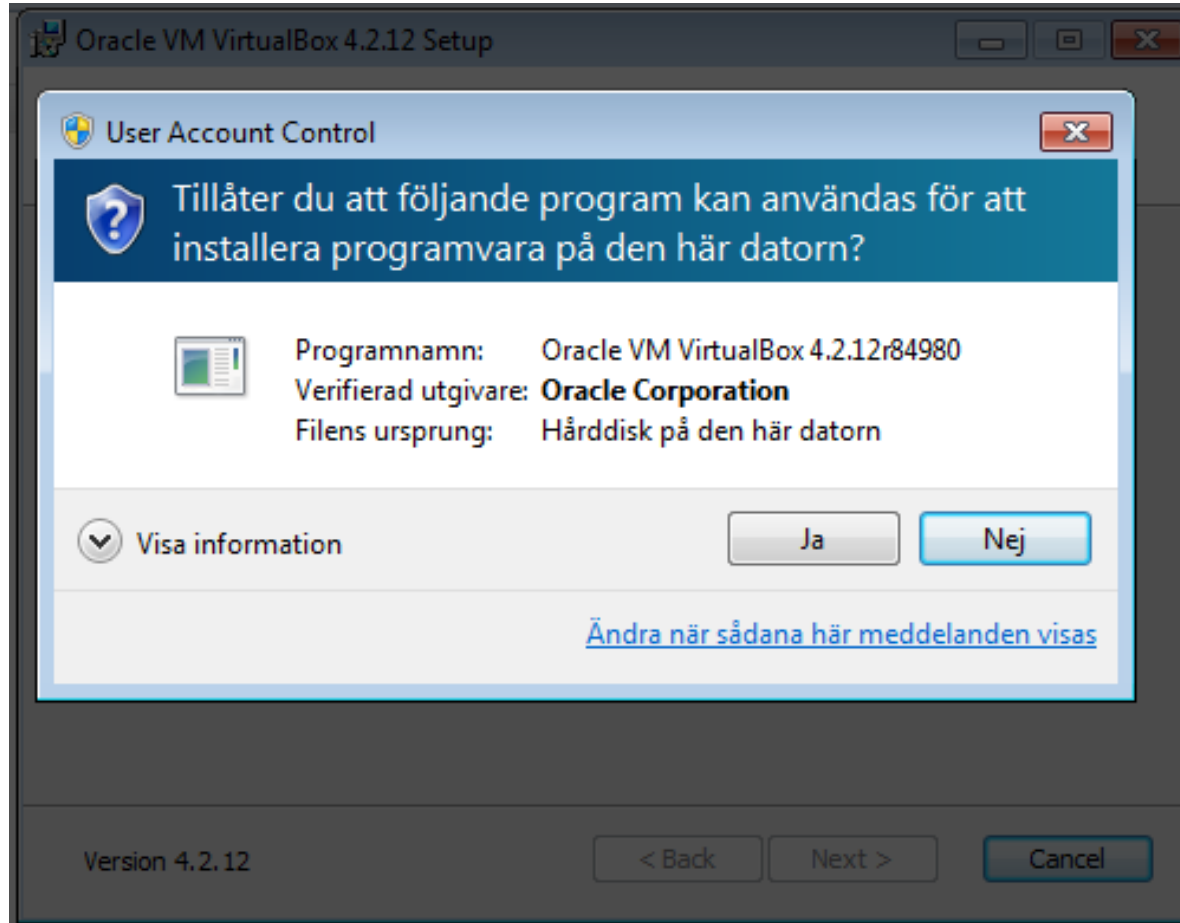

### Klicka Ja,

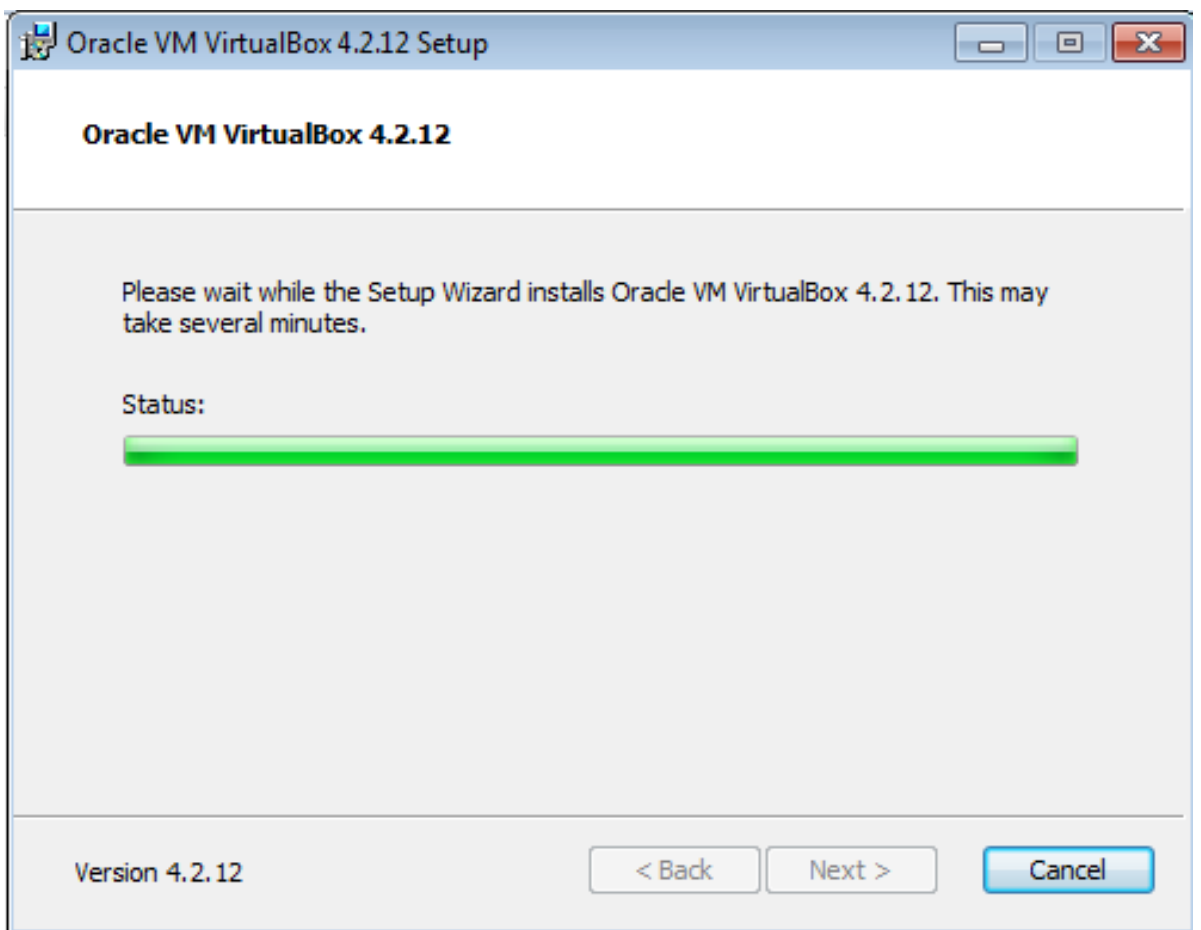

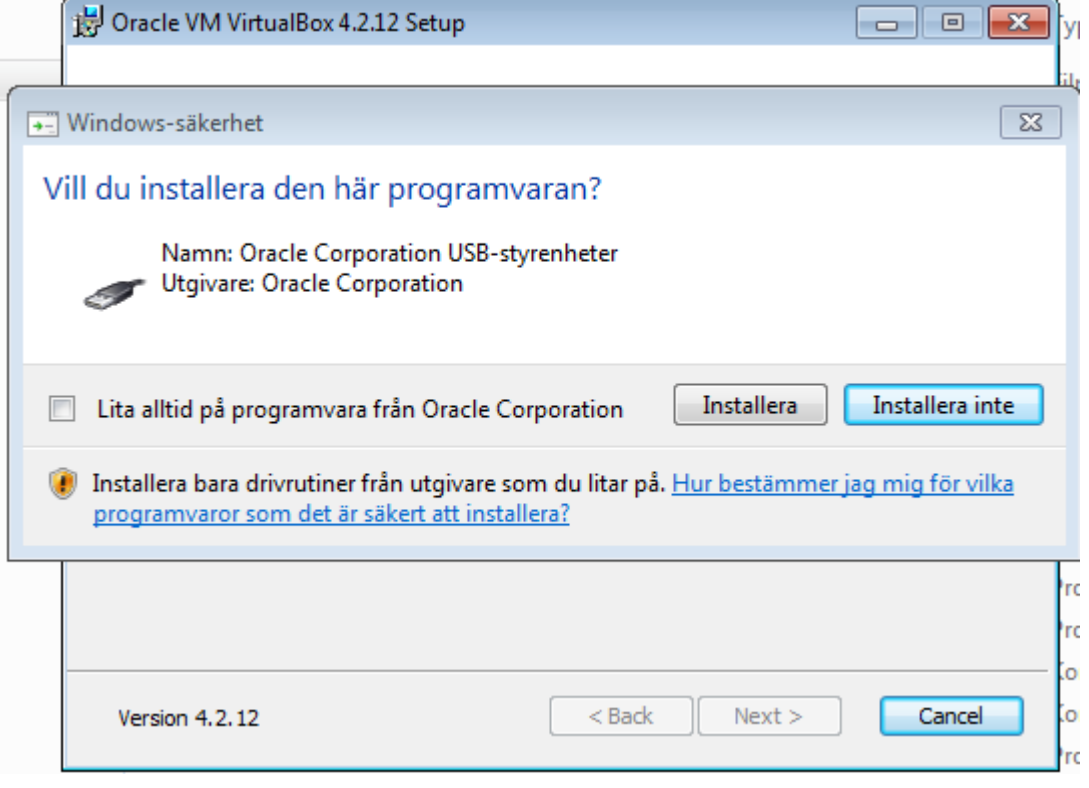

Detta är en säkerhetsfråga i Windows.

#### **Klicka Installera**

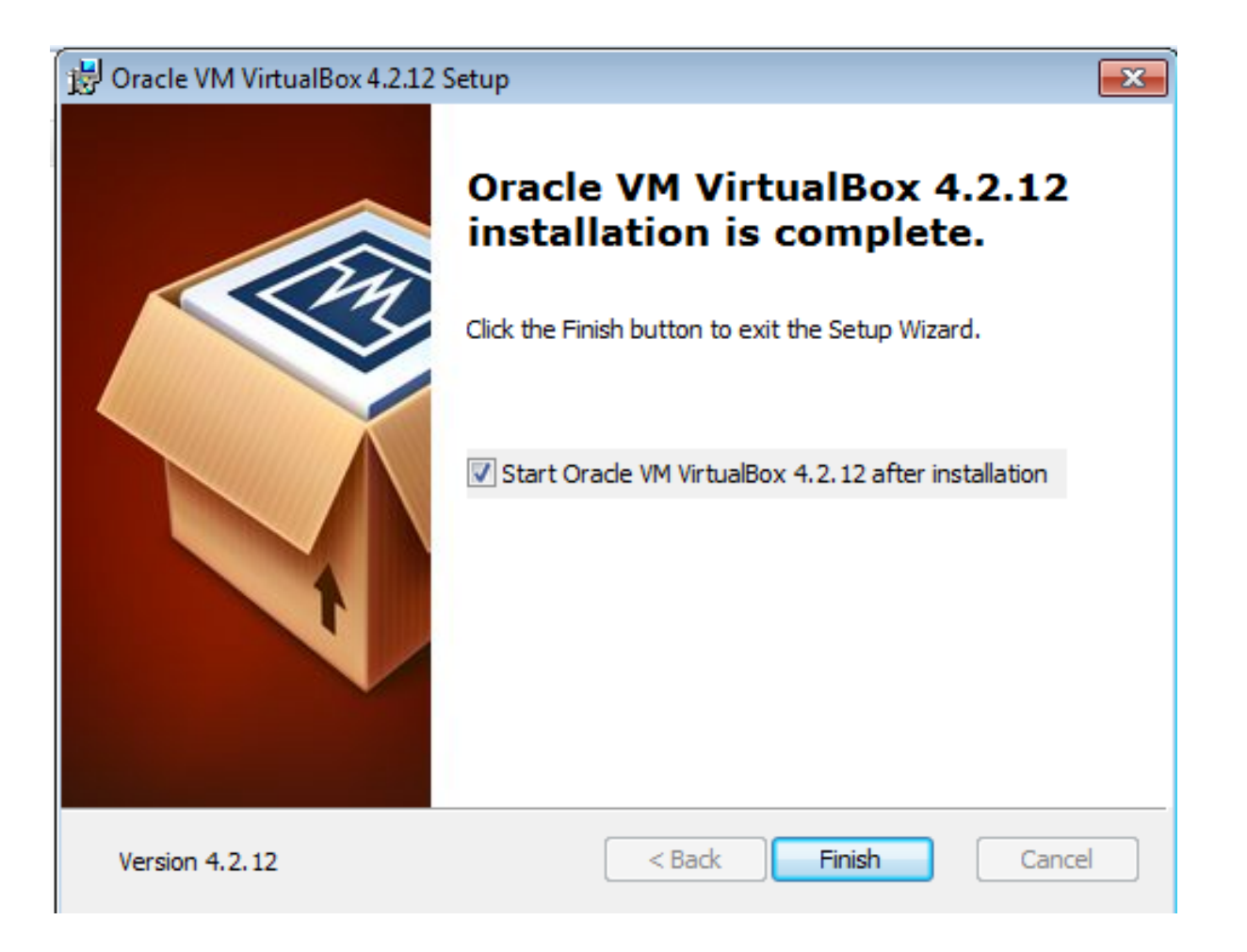

Installationen är klar. Klicka på **Finish** för att lämna installationsprogrammet.

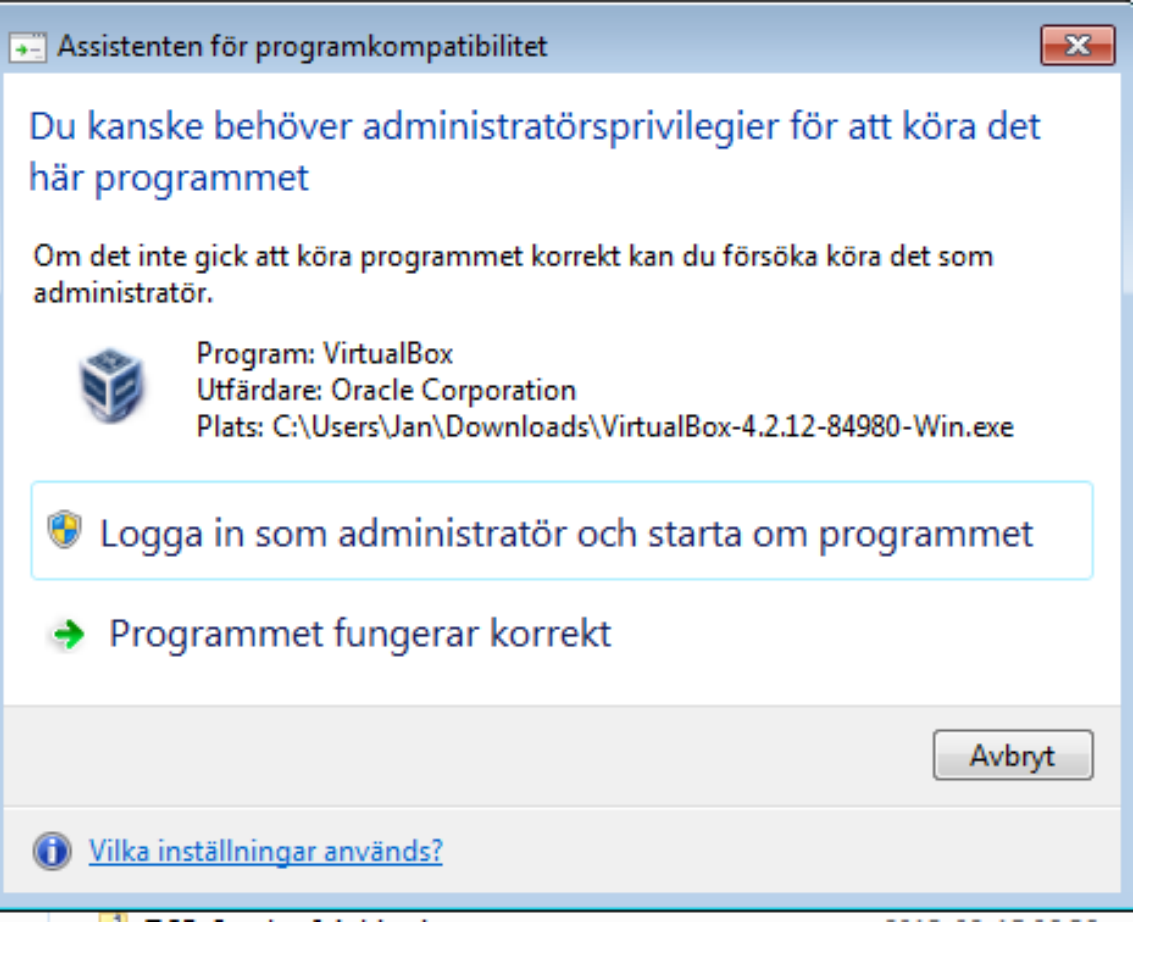

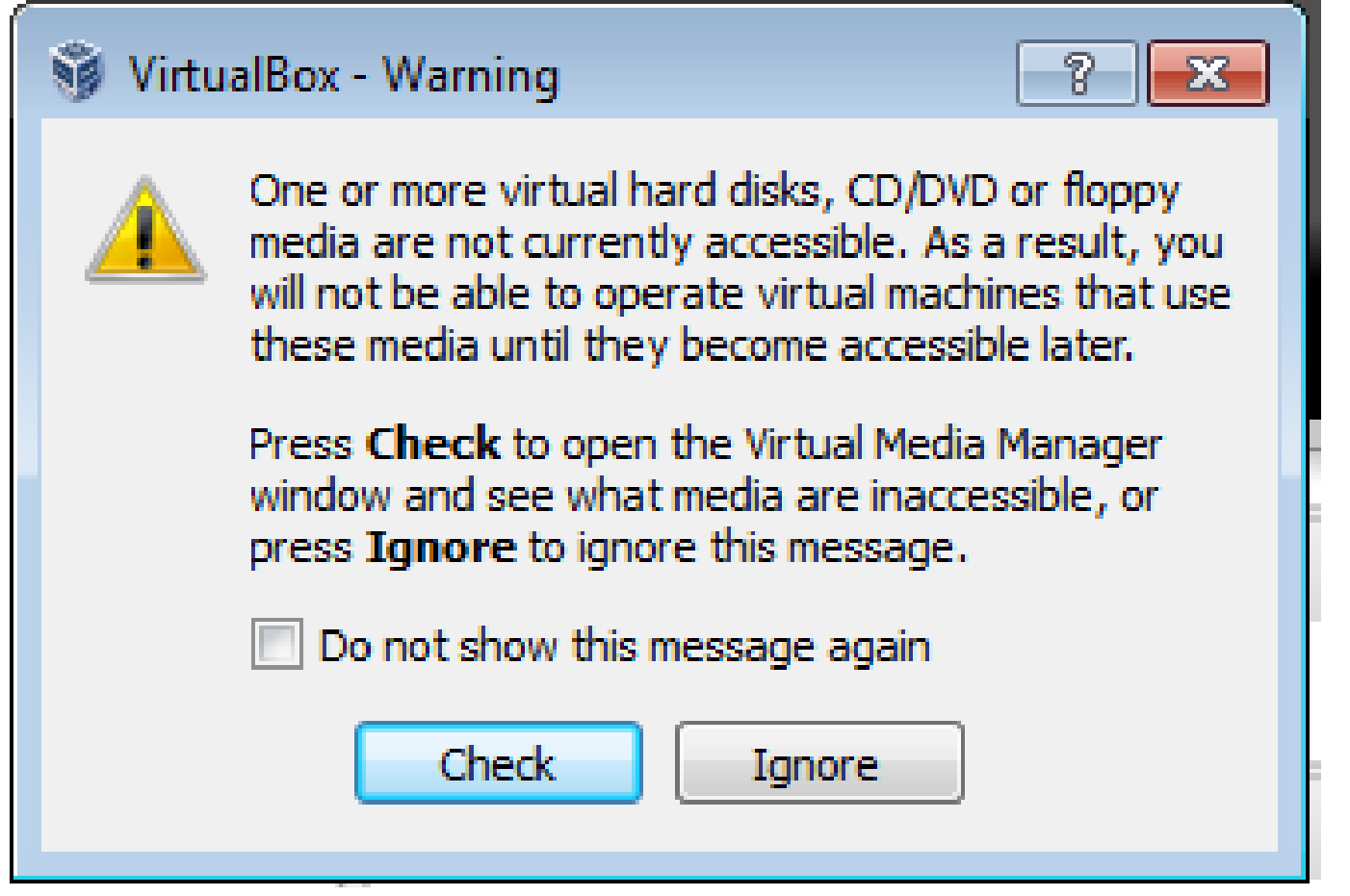

Klicka på **Ignore**.

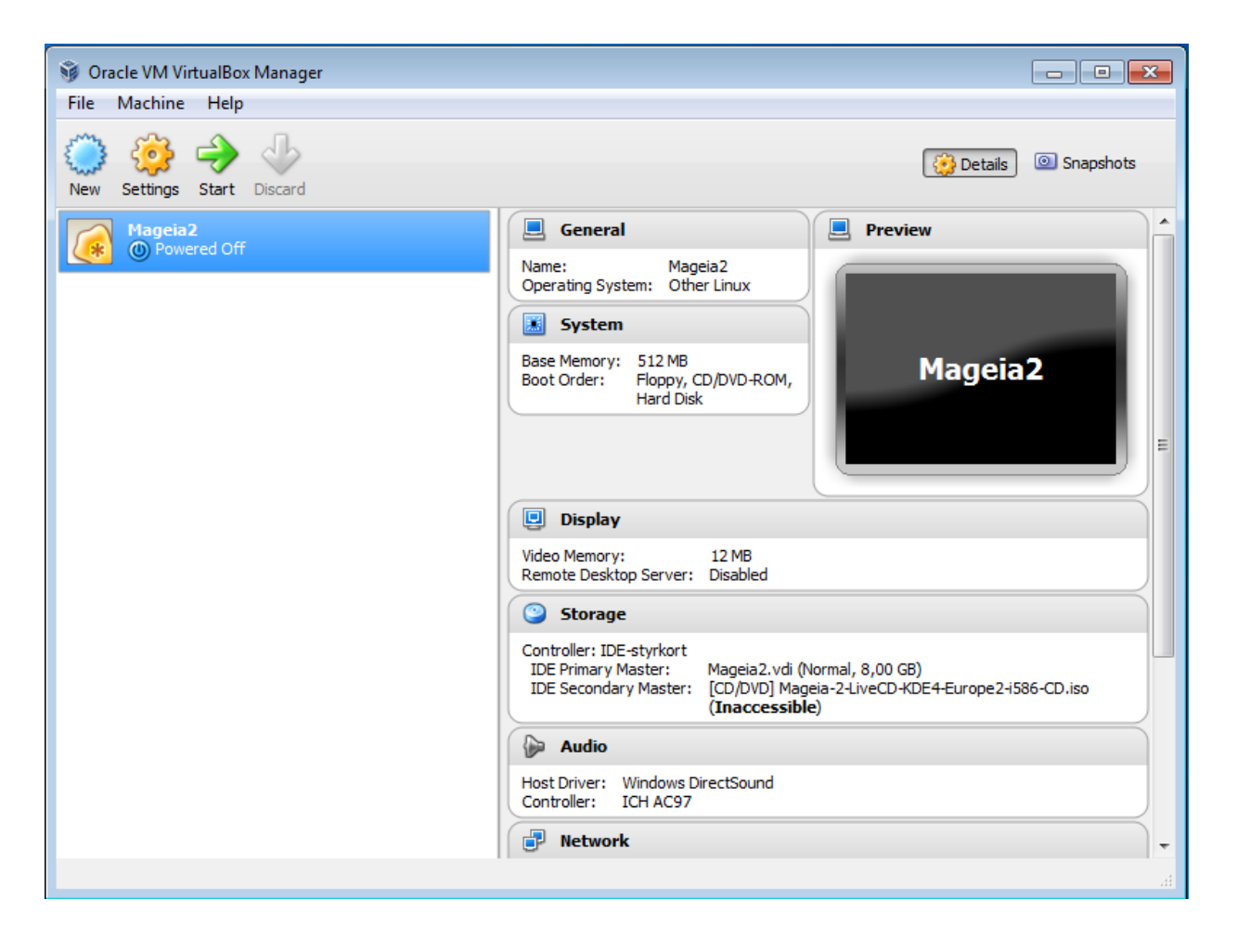

**Klart!**